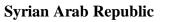

Ministry of Higher Education

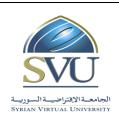

الجمهورية العربية السورية

وزارة التعليم العالمي

الجامعة الافتراضية السورية

Syrian Virtual University

# **Course Description: Computer Skills**

## **1- Basic Information:**

| Course Name                                  | Computer Skills |
|----------------------------------------------|-----------------|
| Course ID                                    | GBS302          |
| <b>Contact Hours (Registered Sessions)</b>   | 24              |
| <b>Contact Hours (Synchronized Sessions)</b> | 24              |
| Mid Term Exam                                | -               |
| Exam                                         | 75 min          |
| <b>Registered Sessions Work Load</b>         | 24              |
| Synchronized Session Work Load               | 18              |
| Credit Hours                                 | 4               |
| Course level                                 | 3               |

## 2- Pre-Requisites:

| Course | ID |
|--------|----|
| None   |    |

## **3-** Course General Objectives:

This course aims to teach students the basics of dealing with computers and its fundamentals. At first the student learns some informatics concepts: Hardware, software, networks and Internet.

Then we move to student to get a Windows 10 operating system skills: windows, icons, mouse, keyboard, file handling, computer settings, and printer. After that the student proceeds to learn to create documents using the Word 2016: text editing, formatting, tables, graphical objects and printing.

later the student learns to prepare presentations using Power Point 2016: slide settings, transition effects, animation effects.

Continues learning the concepts of Outlook 2016: dealing with E-mail, contacts, management of the e-mail application.

After all the student learns advanced concepts about the Excel 2016: create workbooks and worksheets, sorting, find and replace, Filling, formulas, functions, formatting, charts and printing.

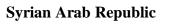

Ministry of Higher Education

Syrian Virtual University

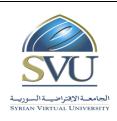

الجمهورية العربية السورية

وزارة التعليم العالمي

الجامعة الافتراضية السورية

## 4- Intended Learning Outcomes (ILO):

| Code                                                                                       | Intended Learning Outcomes                                                                 |  |  |
|--------------------------------------------------------------------------------------------|--------------------------------------------------------------------------------------------|--|--|
| ILO1                                                                                       | Define computer's hardware.                                                                |  |  |
| ILO2                                                                                       | Determine different types of computer's software.                                          |  |  |
| ILO3                                                                                       | Remember the basics of networks and Internet.                                              |  |  |
| <b>ILO4</b> Remember the basics of windows 10, dealing with different types of files, chan |                                                                                            |  |  |
| settings through control panel, using the printers.                                        |                                                                                            |  |  |
| ILO5                                                                                       | Remember the basics of word 2016, text editing and formatting, insert tables and different |  |  |
| graphical objects, use different ways for page layout and print it.                        |                                                                                            |  |  |
| ILO6                                                                                       | Remember the basics of power point 2016, create presentation and applying transition and   |  |  |
| ILOU                                                                                       | animation effects.                                                                         |  |  |
| ILO7                                                                                       | Use outlook 2016 software.                                                                 |  |  |
| ILO8                                                                                       | Remember the basics of excel 2016, using formulas and functions, create graphical charts,  |  |  |
|                                                                                            | format and print worksheet.                                                                |  |  |

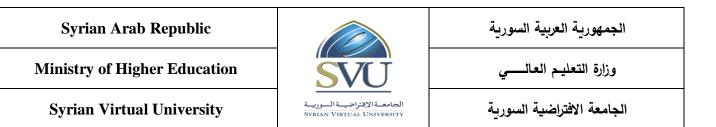

- 5- Course Syllabus (24 hours of total Recorded Session, 24 hours of total synchronized sessions)
  - RS: Recorded Sessions; SS: Synchronized Sessions;

| ILO          | Course Syllabus                                                                                                    | RS | SS | Туре                                                                                                    | Additional<br>Notes                                                                                                    |  |
|--------------|----------------------------------------------------------------------------------------------------|----|----|----------------------------------------------------------------------------------------------------|----------------------------------------------------------------------------------------------------|--|
| ILO1<br>ILO2 | <ul> <li>Hardware</li> <li>Computer types.</li> <li>Computer parts.</li> <li>Memory and storage device.</li> <li>Input/output units.</li> <li>Software</li> <li>Program code.</li> <li>System software.</li> <li>Application software.</li> </ul>                                        | 2  | 2  | <ul> <li>□ Exercises</li> <li>⊠ Assignments</li> <li>⊠ Seminars</li> <li>□ Projects</li> <li>□ Practices</li> </ul> | Seminar about<br>one of the<br>computer's<br>hardware and<br>its use.<br>Comparison<br>between<br>System<br>software and<br>application<br>software |  |
| ШОЗ          | <ul> <li>Networks</li> <li>Network types</li> <li>Internet.</li> <li>Internet connections.</li> <li>Intranet and Extranet.</li> </ul>                                                                                                    | 2  | 2  | <ul> <li>Exercises</li> <li>Assignments</li> <li>Seminars</li> <li>Projects</li> <li>Practices</li> </ul>           | Seminar about<br>networks<br>types.                                                                                                    |  |
| ILO4         | <ul> <li>Windows 10 Essentials</li> <li>Working with icons.</li> <li>Using windows</li> <li>Computer settings.</li> <li>Printer settings.</li> </ul>                                                                                                    | 2  | 2  | <ul> <li>Exercises</li> <li>Assignments</li> <li>Seminars</li> <li>Projects</li> <li>Practices</li> </ul>           | Windows 10<br>praxis                                                                                                    |  |
| ILO4         | <ul> <li>windows 10 Files and Folder</li> <li>Files and folders management.</li> <li>Sorting files and view mode.</li> <li>Copy and move files and folders.</li> <li>Delete and restore files and folders.</li> <li>Search for files and folders.</li> <li>Compressing files.</li> </ul> | 2  | 2  | <ul> <li>Exercises</li> <li>Assignments</li> <li>Seminars</li> <li>Projects</li> <li>Practices</li> </ul>           | Windows 10<br>praxis                                                                                                    |  |
| ILO5         | <ul> <li>Word 2016 Essentials</li> <li>Word 2016 user interface.</li> <li>Dealing with document.</li> <li>Dealing with paragraphs and formatting.</li> <li>Insert symbols.</li> </ul>                                                                                                    | 2  | 2  | <ul> <li>Exercises</li> <li>Assignments</li> <li>Seminars</li> <li>Projects</li> <li>Practices</li> </ul>           | Word 2016<br>praxis<br>Using Word<br>2016 for doing<br>assignment                                                                                   |  |

الجمهورية العربية السورية

Syrian Arab Republic

Ministry of Higher Education

Syrian Virtual University

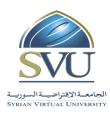

وزارة التعليم العالمي

الجامعة الافتراضية السورية

• Using lists. • Using styles. Word 2016 Tables and Graphical **Objects** • Working with tables and Word 2016  $\boxtimes$  Exercises formatting. praxis  $\boxtimes$  Assignments • Working with graphical objects and 2 □ Seminars ILO5 2 formatting. Using Word Projects Word 2016 Page Lavout 2016 for doing □ Practices • Page settings. assignment • Headers and footers. • Spell checking and printing. **PowerPoint 2016 Essentials** Power Point  $\boxtimes$  Exercises • PowerPoint 2016 user interface. 2016 praxis  $\boxtimes$  Assignments • Create and save new presentation. 2 □ Seminars ILO6 2 Using Power • Dealing with slides. □ Projects Point 2016 for • Slide show and formatting. □ Practices doing • Transition and animation effects. assignment **Exercises Outlook 2016 Essentials** • Outlook 2016 user interface. □ Assignments Outlook 2016 ILO7 • Dealing with contact groups 2 2 □ Seminars praxis  $\Box$  Projects • Manage Outlook 2016. Practices **Excel 2016 Essentials** • Excel 2016 user interface • Dealing with workbook  $\boxtimes$  Exercises Excel 2016 • Dealing with worksheets and  $\boxtimes$  Assignments Praxis formatting. □ Seminars ILO8 2 2 • Dealing with cells and formatting. □ Projects • Dealing and formatting columns □ Practices and rows. • Sorting, filtering and filling. Excel 2016 Formulas and  $\boxtimes$  Exercises Excel 2016 Functions  $\boxtimes$  Assignments Praxis • Define and using formulas. IL08 2 2 □ Seminars • Cell references. □ Projects □ Practices • Functions. **Excel 2016 Graphical Charts** □ Exercises Excel 2016 IL08 2 2  $\boxtimes$  Assignments Praxis • Graphical charts types.

| Syrian Arab Republic<br>Ministry of Higher Education |                                                                                            | SVU                                                     |   |   | الجمهورية العربية السورية                                               |              |  |  |  |  |
|------------------------------------------------------|--------------------------------------------------------------------------------------------|---------------------------------------------------------|---|---|-------------------------------------------------------------------------|--------------|--|--|--|--|
|                                                      |                                                                                            |                                                         |   |   | وزارة التعليم العالمي                                                   |              |  |  |  |  |
| Syrian Virtual University                            |                                                                                            | الجامعة الإفتراضية السورية<br>Syrian Virtual University |   |   | تراضية السورية                                                          | الجامعة الاف |  |  |  |  |
|                                                      | <ul> <li>Create graphical chart</li> <li>Graphical chart operation</li> </ul>              |                                                         |   |   | <ul><li>Seminars</li><li>Projects</li></ul>                             |              |  |  |  |  |
| Excel 2016 Formatting<br>Layout                      |                                                                                            | ng and Page                                             |   |   | <ul><li>□ Practices</li><li>⊠ Exercises</li><li>⊠ Assignments</li></ul> | Excel 2016   |  |  |  |  |
| ILO8                                                 | <ul> <li>Conditional formattin</li> <li>Page layout.</li> <li>Printing options.</li> </ul> | g.                                                      | 2 | 2 | <ul> <li>Seminars</li> <li>Projects</li> <li>Practices</li> </ul>       | Praxis       |  |  |  |  |

| Syrian Arab Republic         |                                                              | الجمهورية العربية السورية  |
|------------------------------|--------------------------------------------------------------|----------------------------|
| Ministry of Higher Education | SVU                                                          | وزارة التعليم العالمي      |
| Syrian Virtual University    | الجامعـة الإفتراضيــة السوريــة<br>Syrian Virtual University | الجامعة الافتراضية السورية |

## 6- Assessment Criteria (Related to ILOs)

| ISC  | Interactive Synchronized Collaboration     | Ex | Exams       |    | Rpt | Reports |
|------|--------------------------------------------|----|-------------|----|-----|---------|
| PF2F | Presentations and Face-to-Face Assessments | PW | Practice Wo | rk |     |         |

| ILO  |                                                                                                    | Intended                                             | Assessment Type |    |    |      |     |  |
|------|----------------------------------------------------------------------------------------------------|------------------------------------------------------|-----------------|----|----|------|-----|--|
| Code | ILO                                                                                                    | Results                                              | ISC             | PW | Ex | PF2F | Rpt |  |
| ILO1 | Define computer's hardware.                                                                                                    | Define<br>Computer<br>and<br>determine its<br>parts. | x               |    | X  |      | X   |  |
| ILO2 | Determine different types of computer's software.                                                                                                    | Define<br>software and<br>determine its<br>types.    | X               |    | X  |      | X   |  |
| ILO3 | Remember the basics of networks and Internet.                                                                                                    | Define<br>network and<br>determine its<br>types.     | X               |    | X  |      | X   |  |
| ILO4 | Remember the basics of windows 10, dealing<br>with different types of files, change<br>computer's settings through control panel,<br>using the printers.      | Windows 10<br>Praxis                                 | X               | X  | X  |      |     |  |
| ILO5 | Remember the basics of word 2016, text<br>editing and formatting, insert tables and<br>different objects, use different ways for page<br>layout and print it. | Word 2016<br>Praxis                                  | X               | X  | X  |      |     |  |
| ILO6 | Remember the basics of power point 2016, create presentation and applying transition and animation effects.                                                   | Power Point<br>2016<br>Praxis                        | X               | X  | X  |      |     |  |
| ILO7 | Use outlook 2016 software.                                                                                                    | Outlook<br>2016<br>Praxis                            | x               | X  | X  |      |     |  |
| ILO8 | Remember the basics of excel 2016, using<br>formulas and functions, create graphical<br>charts, format and print worksheet.                                   | Excel 2016<br>Praxis                                 | X               | X  | X  |      |     |  |

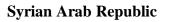

Ministry of Higher Education

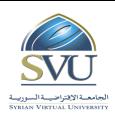

الجمهورية العربية السورية

وزارة التعليم العالمي

الجامعة الافتراضية السورية

Syrian Virtual University

### **7-Practice Tools:**

| Tool Name       | Description              |
|-----------------|--------------------------|
| Windows 10      | Operating System         |
| Word 2016       | Word processing software |
| PowerPoint 2016 | Presentation software    |
| Outlook 2016    | E-mail software          |
| Excel 2016      | Spreadsheet software     |

### **8-Main References**

- 1. Joyce J. Nielsen. (2016). Microsoft Official Academic Course MICROSOFT EXCEL 2016. John Wiley & Sons.
- Mary Lemons. (2016). Microsoft Official Academic Course MICROSOFT POWERPOINT 2016. John Wiley & Sons.
- **3.** Craig Zacker. (2016). Microsoft Official Academic Course MICROSOFT WORD 2016. John Wiley & Sons.
- 4. Joan Lambert. (2016). Microsoft Outlook 2016 Step by Step. Microsoft Press.
- 5. Andrew Bettany and Andrew Warren. (2016). Installing and Configuring Windows 10. Microsoft Press.
- 6. Barry Pruett. Networking Fundamentals. (2017). John Wiley & Sons.
- 7. TIMOTHY O'LEARY, LINDA O'LEARY, DANIEL O'LEARY. Computing Essentials. (2019) (27th Edition). McGraw-Hill.
- 8. Lancaster, J. Taggart, B, M. Penfold. D. Stott. Sybex. BCS. ECDL/ICDL 4.0 Study Guide 1st Edition. 2005.

## 9-Additional References

- 1. Paul McFedries. Excel 2016 Formulas and Functions. (2016). Pearson Education.
- 2. Joan E. Lambert. MOS 2016 Study Guide for Microsoft Outlook. (2016). Pearson Education.
- 3. Curtis Frye and Joan Lambert. Microsoft Office 2016 Step by Step. (2015). Microsoft Press.
- 4. Irv Englander. THE ARCHITECTURE OF COMPUTER HARDWARE, SYSTEM SOFTWARE, AND NETWORKING. (2009). John Wiley & Sons.